## Sistemi Operativi<sup>1</sup>

#### Mattia Monga

Dip. di Informatica Università degli Studi di Milano, Italia mattia.monga@unimi.it

#### a.a. 2014/15

1  $1$ @ $0$ @ 2008–15 M. Monga. Creative Commons Attribuzione — Condividi allo stesso modo 4.0 Internazionale. http://creativecommons.org/licenses/by-sa/4.0/deed.it.. Immagini tratte da [2] e da Wikipedia.

## <span id="page-0-0"></span>Astrazioni fornite dal s.o.

Per risolvere il suo problema Ada deve fare uso delle astrazioni fornite dal s.o.. Tipicamente:

- **•** System call
- **•** Memoria virtuale
- **•** Processo
- o File
- **•** Shell

L'insieme di queste costituisce una macchina virtuale piuttosto differente dal dispositivo elettronico i386.

[B](#page-3-0)ruschi Monga Re Astrazioni

Bruschi Monga Re

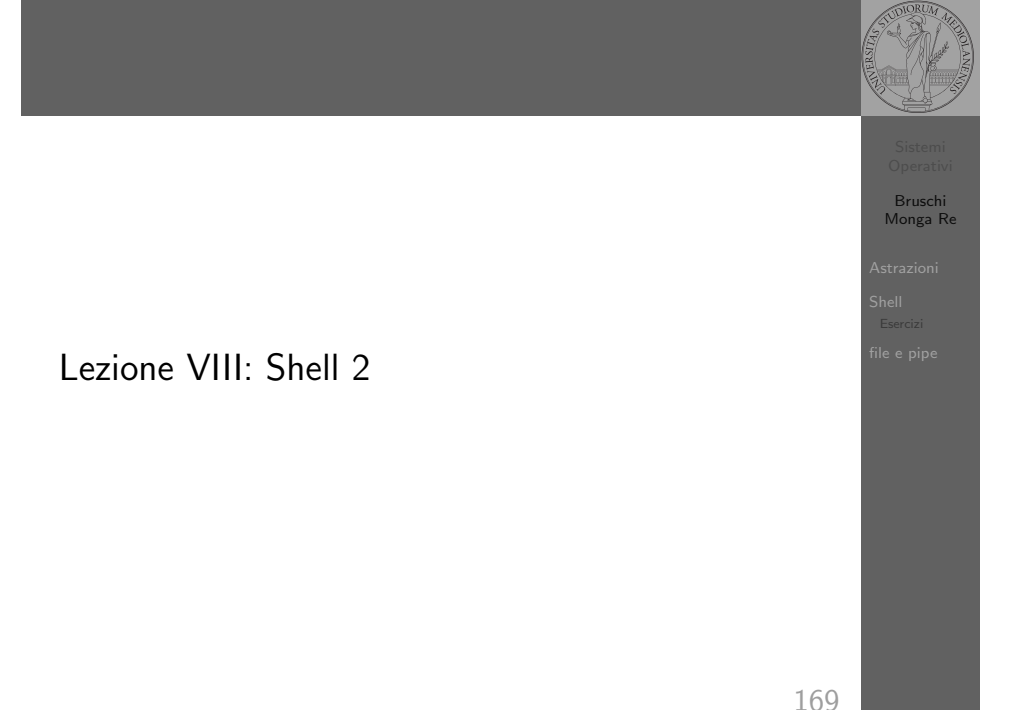

## Memoria virtuale

Il programmatore è libero di considerare un unico spazio di memoria, interamente dedicato al suo programma. Questo spazio può anche essere superiore alla memoria fisicamente disponibile.

Generalmente la memoria virtuale è divisa in segmenti: testo (codice), dati inizializzati, stack e heap.

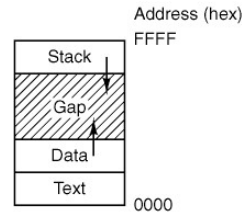

Bruschi Monga Re Astrazioni

### **Processo**

Bruschi Monga Re Astrazioni

> [B](#page-0-0)ruschi Monga Re

> > <sup>10</sup> }

[Shell](#page-0-0)

#### Programma

Un programma è la codifica di un algoritmo in una forma eseguibile da una macchina specifica.

#### Processo

Un processo è un programma in esecuzione.

### **Thread**

Un thread (filo conduttore) è una sequenza di istruzioni in esecuzione: piú thread possono condividere lo spazio di memoria in cui le istruzioni lavorano. Il termine assume anche un'accezione tecnica nei sistemi operativi che distinguono le due astrazioni.

Ogni processo dà vita ad almeno un thread. Ogni CPU in un dato istante può eseguire al piú un thread.

172

<span id="page-1-0"></span>Shell

#### Shell

La shell è l'interprete dei comandi che l'utente dà al sistema operativo. Ne esistono grafiche e testuali.

In ambito GNU/Linux la piú diffusa è una shell testuale bash[,](#page-2-0) che fornisce i costrutti base di un linguaggio di programmazione (variabili, strutture di controllo) e primitive per la gestione dei processi e dei file.

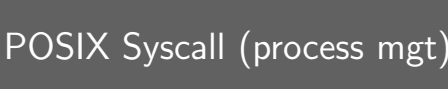

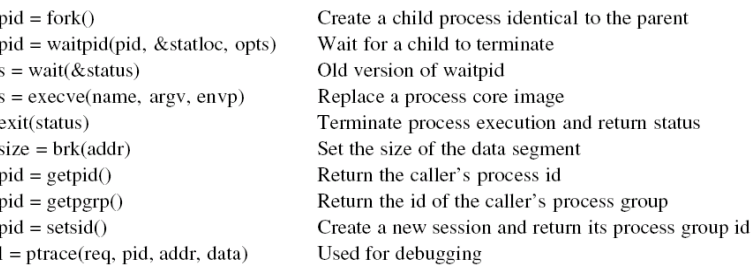

173

175

## Bruschi Monga Re Shell shell (pseudo codice) 1 while  $(1)$ { /\* repeat forever \*/ 2 type\_prompt(); / $*$  display prompt on the screen  $*/$ <sup>3</sup> read command(command, parameters); /∗ read input from terminal ∗/ 4 if  $(fork() > 0)$ { /\* fork off child process \*/ <sup>5</sup> /∗ Parent code. ∗/ 6 waitpid(1, & status, 0); / $*$  wait for child to exit  $*$ /  $7 \longrightarrow$  else  $\{$ <sup>8</sup> /∗ Child code. ∗/ <sup>9</sup> execve(command, parameters, 0); /∗ execute command ∗/ <sup>11</sup> }

Monga Re Astrazioni

Bruschi

## Lanciare programmi con la shell

- Per iniziare l'esecuzione di un programma basta scrivere il nome del file
	- $\bullet$  /bin/ls
- · Il programma è trattato come una funzione, che prende dei parametri e ritorna un intero (int main(int argc, char\*argv[])). Convenzione: 0 significa "non ci sono stati errori",  $> 0$  errori (2 errore nei parametri), parametri -  $\rightsquigarrow$  opzioni
	- /bin/ls /usr
	- /bin/ls piripacchio
- Si può evitare che il padre aspetti la terminazione del figlio

Obsolete way to create a new file

Read data from a file into a buffer

Write data from a buffer into a file

Perform special operations on a file

File locking and other operations

Get a file's status information

Get a file's status information

Check a file's accessibility

Give a file a new name

Close an open file

Move the file pointer

Create a pipe

Create a regular, special, or directory i-node

Allocate a new file descriptor for an open file

Open a file for reading, writing or both

- /bin/ls /usr &
- Due programmi in sequenza
- /bin/ls /usr ; /bin/ls /usr
- Due programmi in parallelo
	- /bin/ls /usr & /bin/ls /usr

## <span id="page-2-0"></span>POSIX Syscall (file mgt)

 $fd = \text{create}(\text{name}, \text{mode})$  $fd = mknod(name, mode, addr)$  $fd = \text{open}(\text{file}, \text{how}, \dots)$  $s = close(fd)$  $n = read(fd, buffer, nbytes)$  $n = write(fd, buffer, nbytes)$  $pos =  $lseck$  (fd, offset, whence)$  $s = stat(name, &buf)$  $s = \text{fstat}(fd, \& \text{buf})$  $fd = dup(fd)$  $s = pipe(& fdf[0])$  $s = i$  octl(fd, request, argp)  $s = access(name, amode)$  $s = \text{remainder}(old, new)$  $s = \text{fentifd, cmd, ...}$ 

178

## Esercizi

 $s =$ 

 $s =$ 

 $s =$ 

 $S =$ 

 $s =$ 

 $s =$ 

 $s =$ 

- <sup>1</sup> Scrivere, compilare (cc −o nome nome.c) ed eseguire un programma che forca un nuovo processo.
- <sup>2</sup> Scrivere un programma che stampi sullo schermo ''Hello world! (numero)'' per 10 volte alla distanza di 1 secondo l'una dall'altra (sleep(int)). Terminare il programma con una chiamata exit(0)
- <sup>3</sup> Usare il programma precedente per sperimentare l'esecuzione in sequenza e in parallelo
- <sup>4</sup> Controllare il valore di ritorno con /bin/echo \$?
- **•** Tradurre il programma in assembly con cc −S −masm=intel nome.c
- **•** Modificare l'assembly affinché il programmi esca con valore di ritorno 3 e controllare con echo \$? dopo aver compilato con cc -o nome nome.s
- <sup>7</sup> Modificare l'assembly in modo che usi scanf per ottenere il numero di saluti.

#### 177

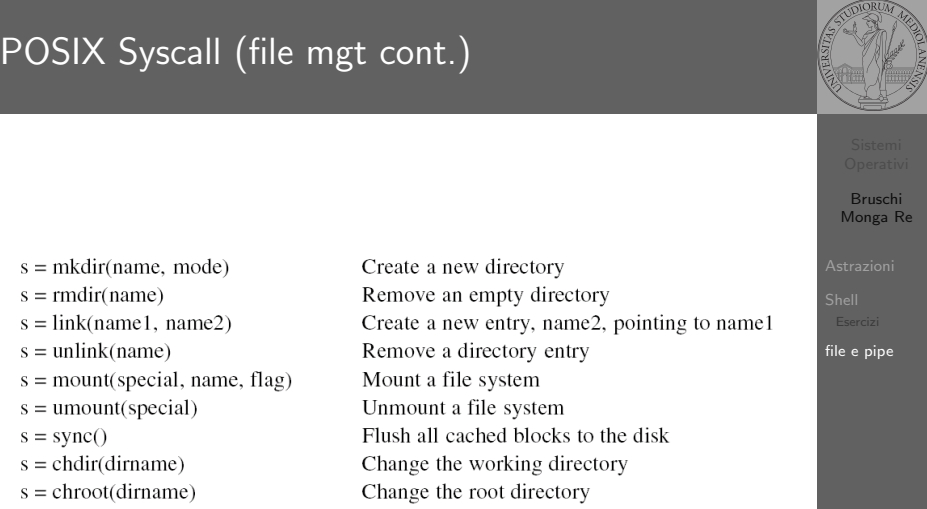

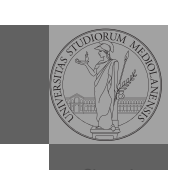

[B](#page-0-0)ruschi Monga Re

[file e p](#page-2-0)ipe

176

Bruschi Monga Re

Shell

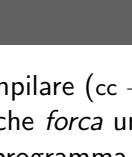

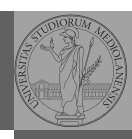

# Monga Re Shell Esercizi

Bruschi

179

File

5

<sup>14</sup> }

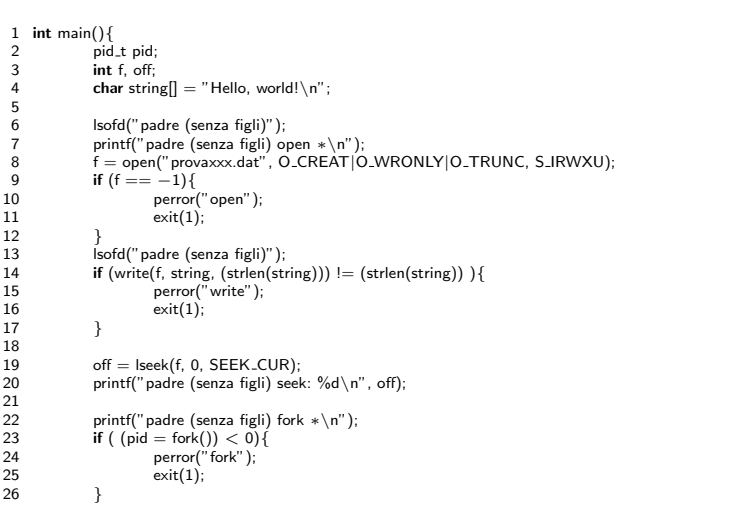

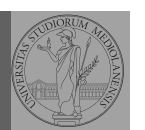

Bruschi Monga Re

file e pipe

180

# File (cont.)

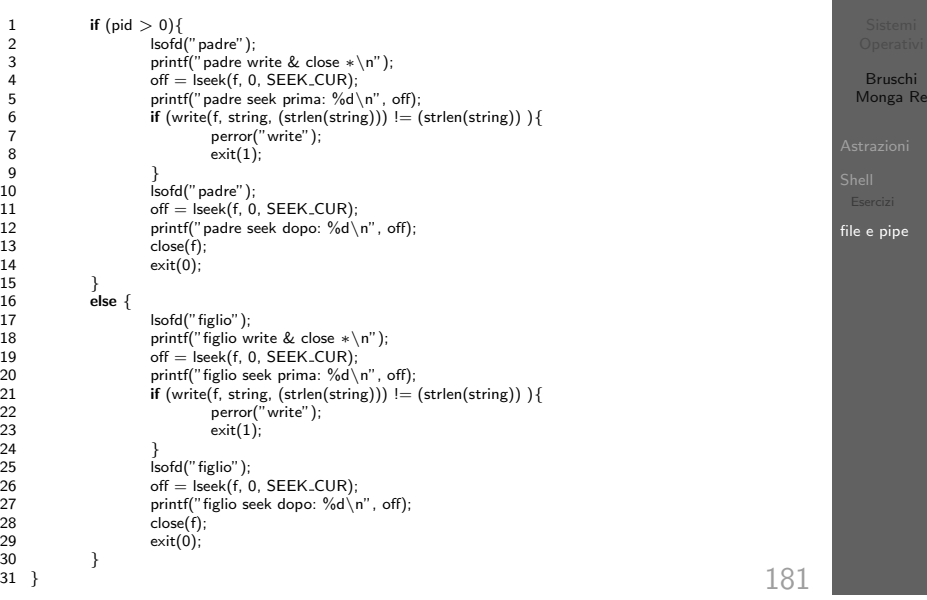

<span id="page-3-0"></span>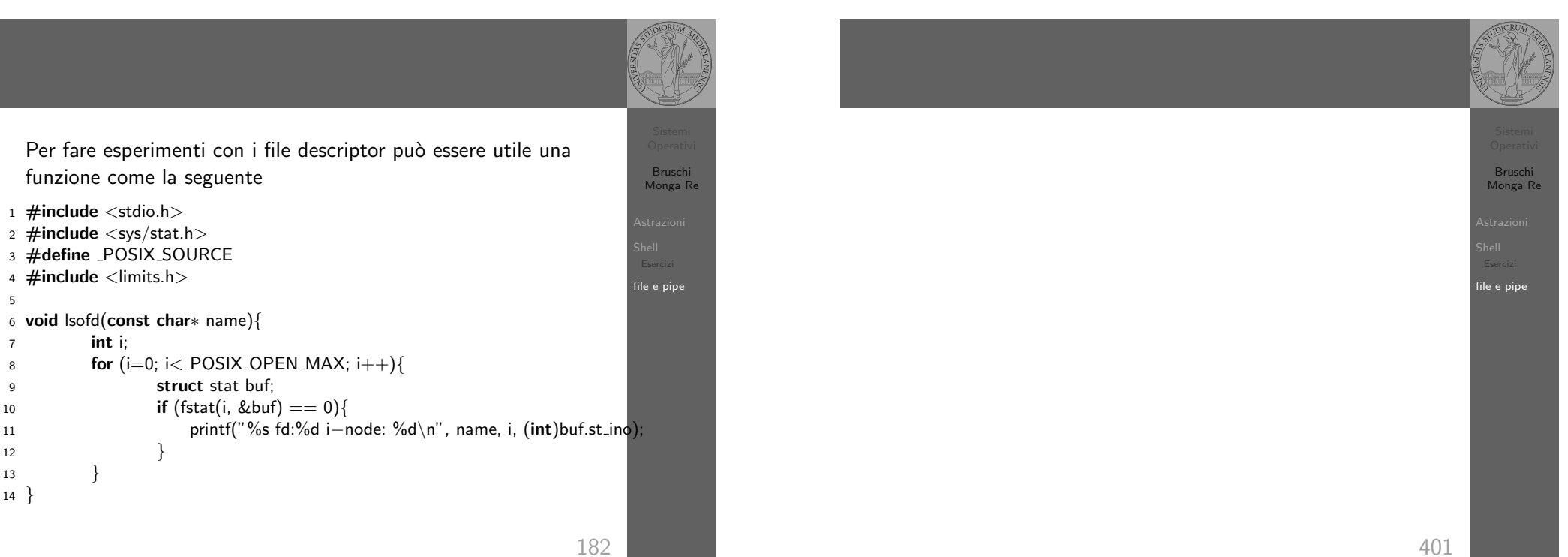